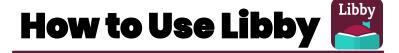

## First, what device are you using?

I use an iPad/iPhone/Android smartphone or tablet

1

The Libby app downloaded from your app store

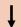

Download eBooks and audiobooks to enjoy offline

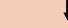

- 1. Download the Libby app in the app store
- 2. Search for Georgia Download Destination
- 3. Enter your library card number
- 4. Browse and borrow!

To update your download preferences, click on "Actions" then "Change Download Rules" when viewing your shelf

I use a Chromebook/ laptop/desktop computer I use a Kindle Fire (has apps)

## Okay! Then you'll use...

Libbyapp.com in your internet browser

The Overdrive app downloaded from your Kindle app store

## You will be able to:

Read or listen on WiFi only

Download eBooks and audiobooks to enjoy offline

## How do I get started?

- 1. Go to libbyapp.com
- 2. Search for Georgia Download Destination
- 3. Enter your library card number
- 4. Browse and borrow!

- 1. Download the Overdrive app in the app store
- 2. Search for your library
- 3. Enter your library card number
- 4. Browse and borrow!

To return items early, look for "Files" in the menu. Scroll to the end of the list and choose "Delete All"

I use a Kindle e-reader (including the Paperwhite and Oasis)

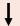

Libbyapp.com to send books to your device through your Amazon account

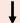

Read eBooks only (audiobooks not available for these devices)

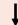

- 1. Go to libbyapp.com and set up your account
- 2. Browse and borrow
- 3. View items on "Shelf"
- 4. Choose "Read with..." then "Kindle" next to the item
- You will be directed to your Amazon account to log in and send the item to your Kindle device